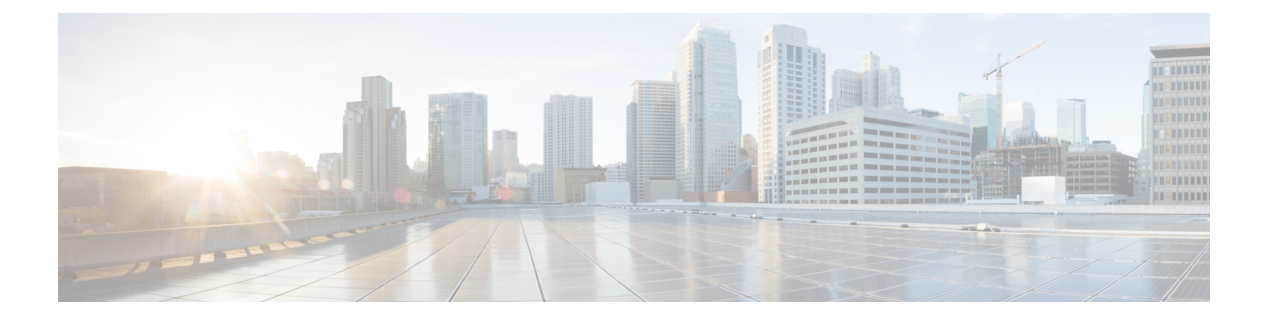

# **P Commands**

- [permit,](#page-1-0) page 2
- [probe,](#page-3-0) page 4

 $\overline{\phantom{a}}$ 

## <span id="page-1-0"></span>**permit**

To allow traffic from a source IP address to a destination IP address, use the **permit** command. To remove a permit rule, if any, use the **no** form of this command.

[ *sequence-number* ] **permit ip** *source-address destination-address*

**no** *sequence-number*

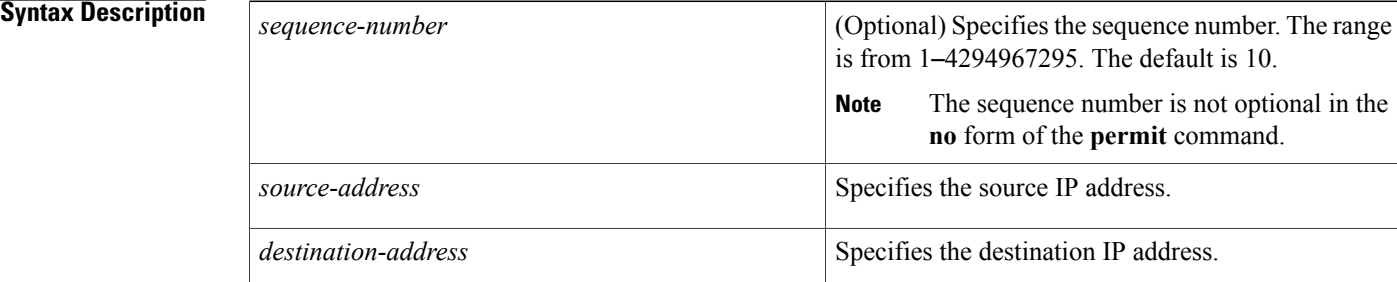

### **Command Default** No rule is created on traffic.

### **Command Modes** ACL port configuration (config-port-acl)

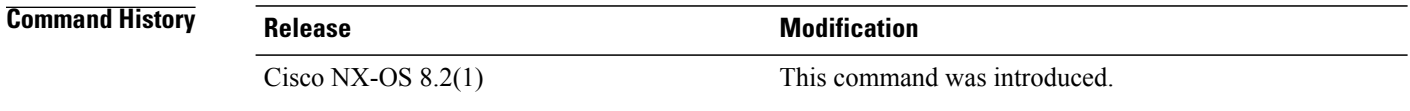

**Usage Guidelines** Catena must be enabled and configured before using this command. For more information about these tasks, see "Cisco Nexus 7000 Series Switches [Configuration](http://www.cisco.com/c/en/us/td/docs/switches/datacenter/nexus7000/sw/catena/config/cisco_nexus7000_catena_config_guide_8x.html) Guide: The Catena Solution."

### **Examples** This example shows how to permit traffic from a source IP address to a destination IP address:

switch(config)# **catena port-acl pa1** switch(config-port-acl)# **2 permit ip 209.165.200.225 10.0.0.1**

#### **Related Commands**

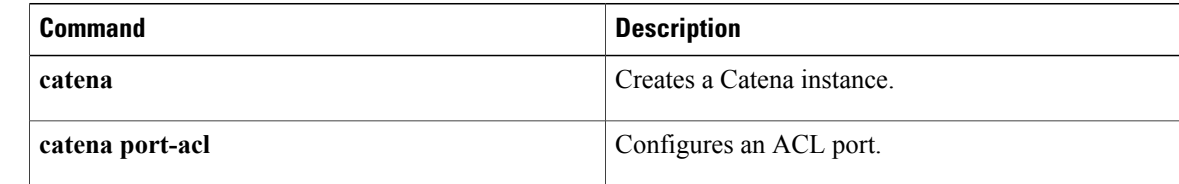

 $\mathbf{I}$ 

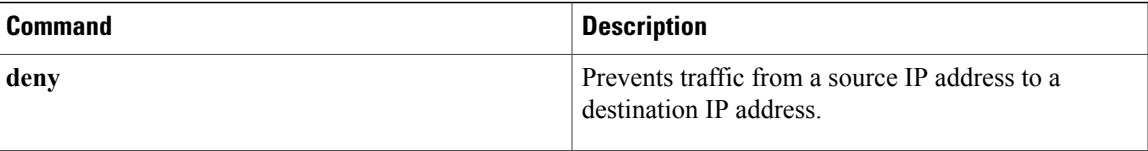

ı

## <span id="page-3-0"></span>**probe**

To configure a device-group probe, use the **probe** command. To remove the configuration, use the **no** form of this command.

**probe** *probe-id* [**control** *status*] [**host** *host-name*] [**frequency** *frequency-number* | **timeout** *timeout* | **retry-down-count** *down-count* | **retry-up-count** *up-count* | **ip** *ipv4-address*]

**noprobe** *probe-id* [**control** *status*] [**host** *host-name*] [**frequency** *frequency-number* | **timeout** *timeout* | **retry-down-count** *down-count* | **retry-up-count** *up-count* | **ip** *ipv4-address*]

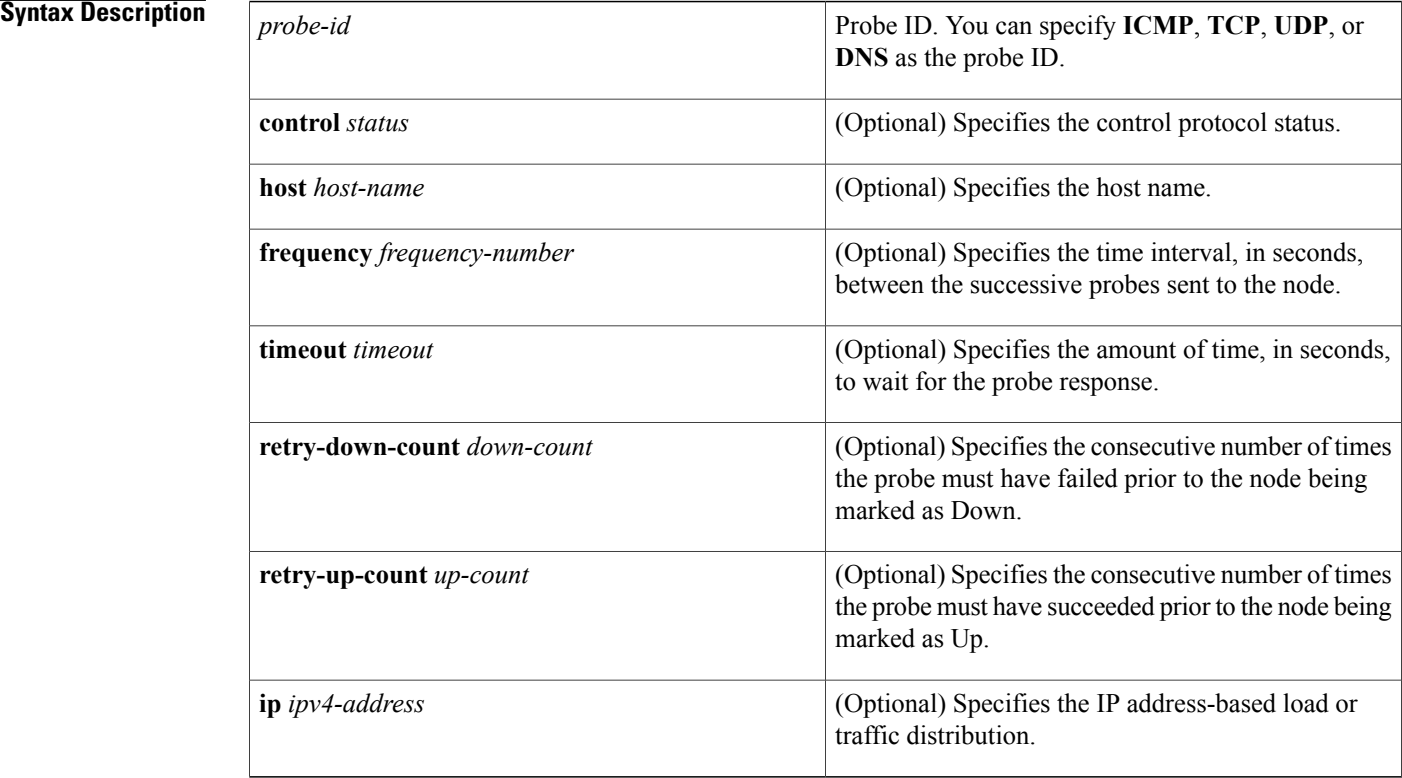

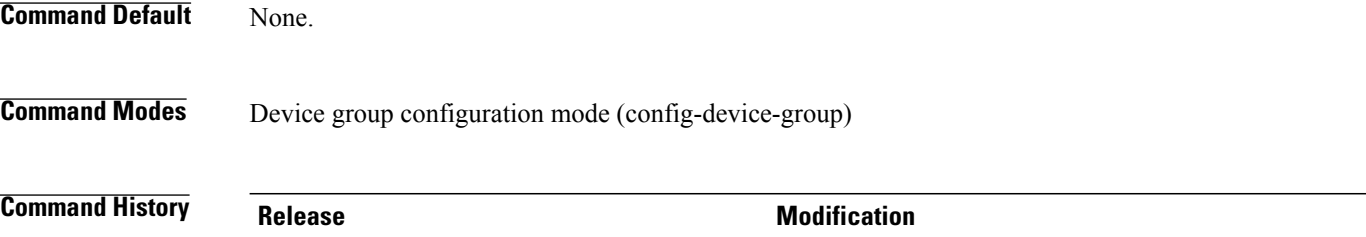

Cisco NX-OS 8.0(1) This command was introduced.

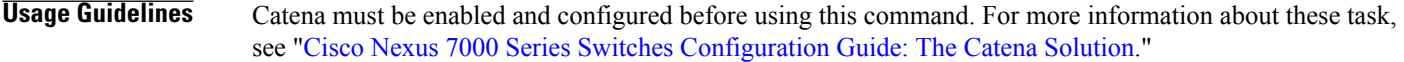

Г

**Examples** The following example shows how to configure a device-group probe:

```
switch# configure terminal
switch(config)# catena device-group s-dg-1
switch(config-device-group)# node ip 1.1.1.1
switch(config-device-group)# node ip 2.2.2.2
switch(config-device-group)# probe icmp
```
#### **Related Commands**

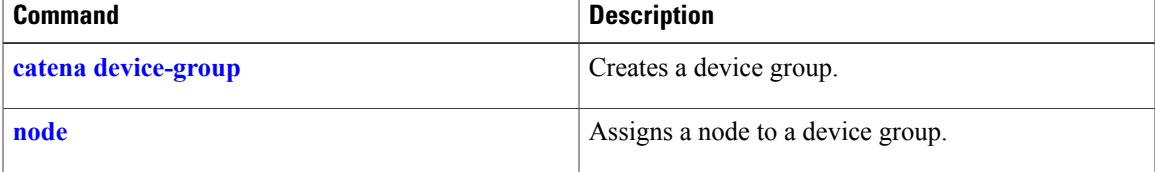

 $\overline{\phantom{a}}$ 

 $\mathbf I$